## **How to view upcoming MSHP Academy Training**

Access the [MSHP Academy Portal,](https://mshp.acadisonline.com/AcadisViewer/Login.aspx?ReturnUrl=%2fAcadisViewer%2fPortalHomePage.aspx) once on the portal page training will be located in the "Resources" box in the lower right corner.

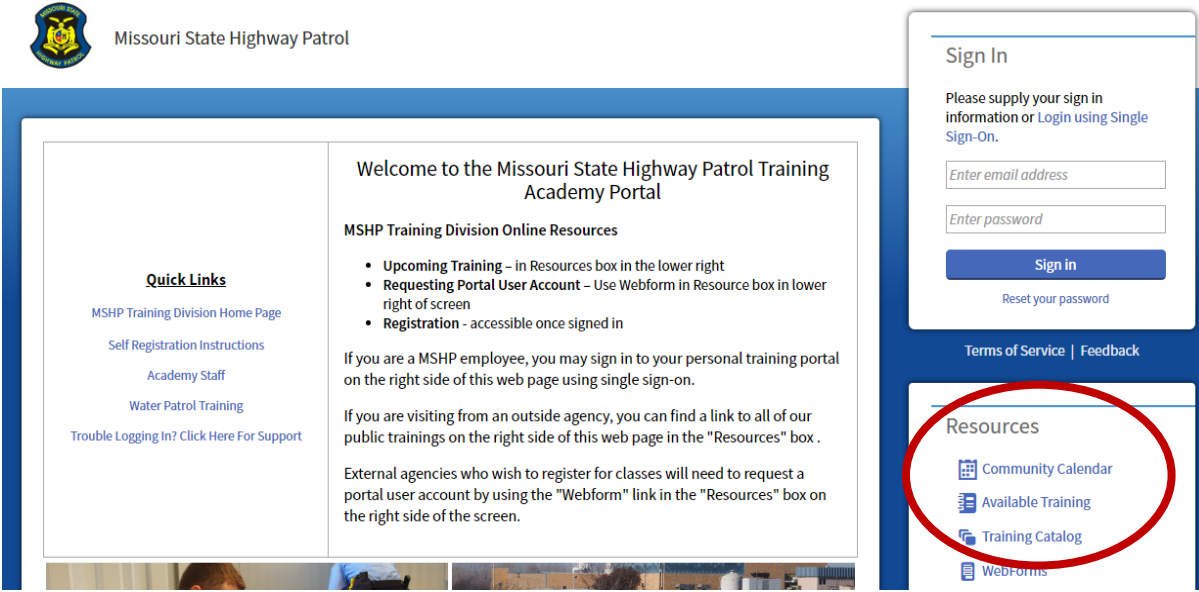

**Training Catalog** will show the course description (click show more) and available classes (click to view details).

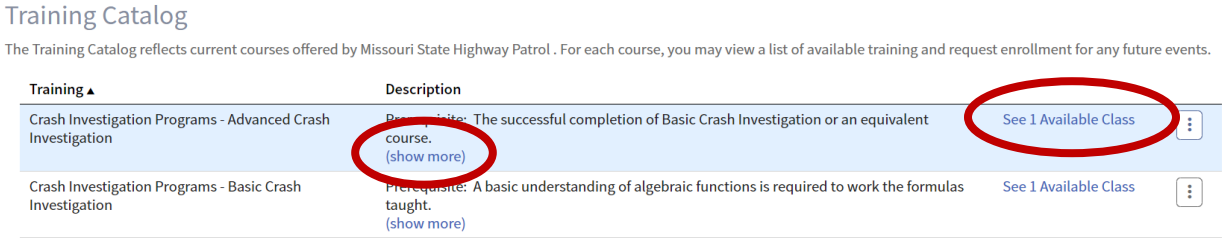

1. Class details will populate once "See available class" is clicked.

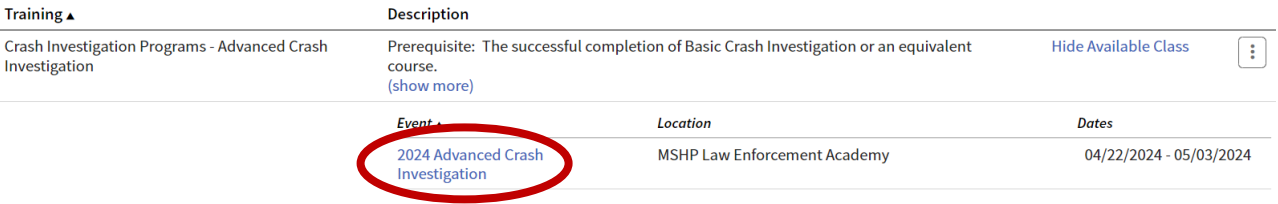

2. Click on class name to view expanded details including prerequisites, course description, who should attend, CEU hours, tuition information, training dates, prerequisites, fee and location. Registration options will not be available until user has signed in, as noted below.

Crash Investigation Programs - 2024 Advanced Crash Investigation

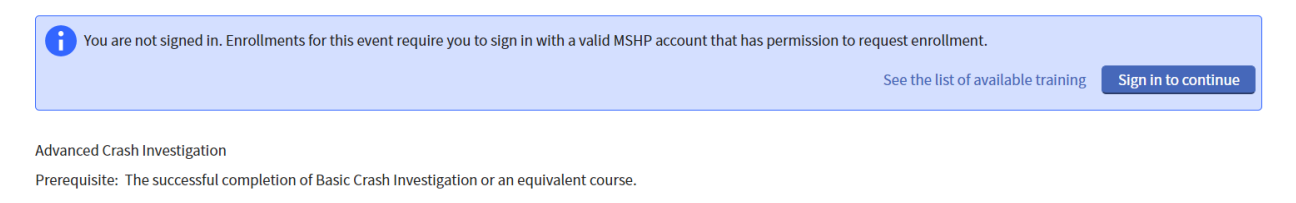

3. Signed in users will see the following message which indicates when registration begins.

Crash Investigation Programs - 2024 Advanced Crash Investigation

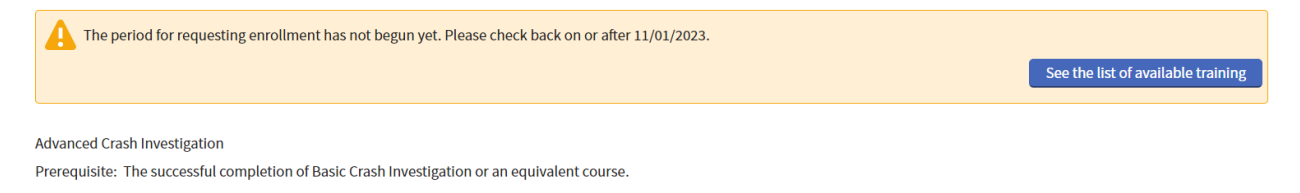

**Available Training** shows upcoming training classes in a list.

- The list of classes can be sorted by event or dates by clicking on the bold header at the top.
- The blue bar on the left indicates a class that was recently posted.
- In the status column the list will indicate if the class is upcoming or open.
- $\bullet$  The **u** indicates that the class has prerequisites.
- If registration is available for the class there will be a "Register" button, if there isn't one it means that registration has not opened for that class.

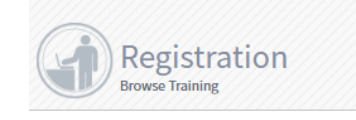

## **Available Training**

All published current and future training matching filter criteria is displayed.

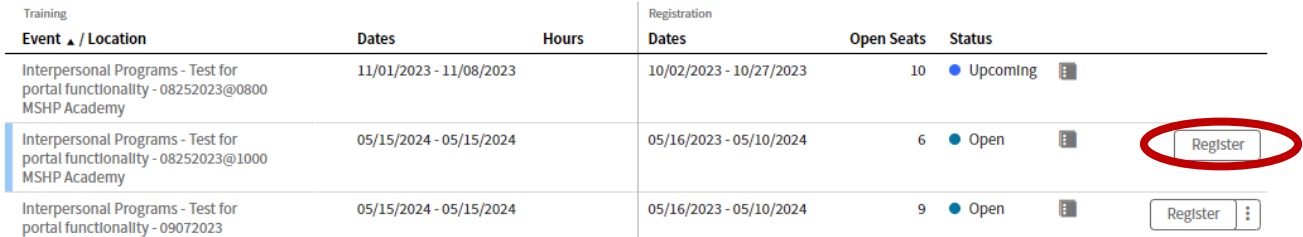

**T** Filters

**Community Calendar** shows upcoming classes in a calendar view.

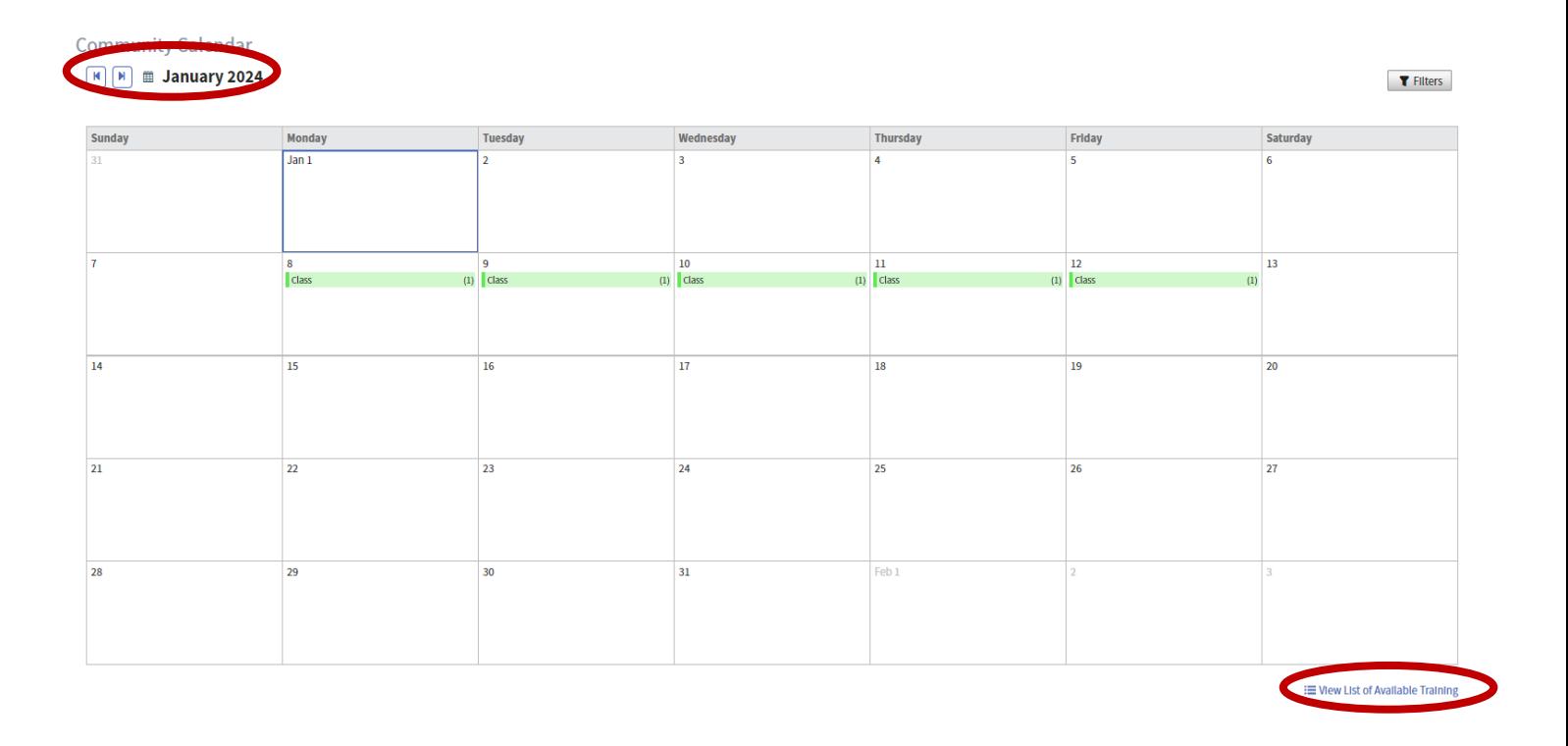

The "List of Available Training" will bring up a summary of classes for the day with an option to view the class details. If no day is selected then it will pull up the entire list of available classes.

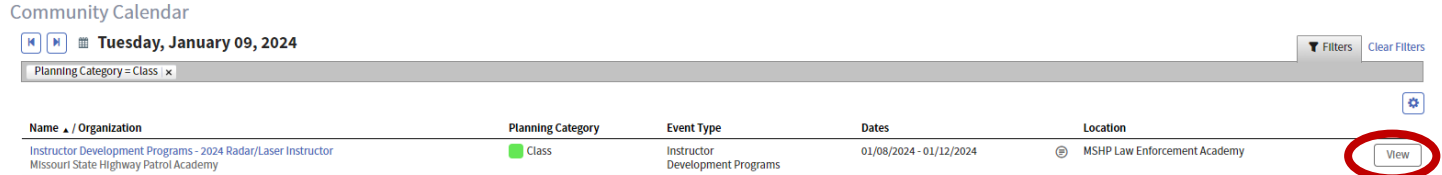